Министерство образования и науки Российской Федерации Федеральное государственное бюджетное образовательное учреждение высшего образования

## «Санкт-Петербургский государственный университет промышленных технологий и дизайна»

Методические указания к выполнению контрольной работы по дисциплине «АВТОМАТИЗАЦИЯ ИНЖЕНЕРНО-ГРАФИЧЕСКИХ РАБОТ» для студентов направления подготовки 15.03.02 – «Технологические машины и оборудование» заочной формы обучения (полная и сокращенная образовательные программы)

> Составитель А. В. Марковец

Санкт-Петербург 2018

*Цель дисциплины*: сформировать компетенции обучающегося в области автоматизации чертежно-графических работ в процессе проектирования узлов машин и механизмов

*Задачи дисциплины*:

— Рассмотреть принципы работы в САПР при разработке конструкторской документации

— Раскрыть функциональные возможности современных САПР в области автоматизации конструкторских работ

— Показать особенности разработки конструкторской документации с использованием возможностей современного программного обеспечения и компьютерных технологий проектирования

— Сформировать навыки использования САПР 2D для автоматизации инженерно-графических работ

Для выполнения контрольной работы необходимо использовать программное обеспечение – пакет автоматизированного проектирования «КОМПС-3D – V17.1». Скачать и установить бесплатную версию пакета для учебных целей можно с сайта компании АСКОН по ссылке:

<http://edu.ascon.ru/main/download/freeware/>

При выполнении контрольной работы следует воспользоваться разработанным фирмой АСКОН учебным пособием «Азбука-КОМПАС-График». При установленной программе КОМПС-3D – V17.1 загрузить учебное пособие можно после запуска пакета КОМПАС (рис. 1). После запуска учебного пособия экран программы будет разделен на две части (рис. 2). В левой части будет отражаться рабочее окно пакета КОМПАС, а в правой части – учебное пособие «КОМПАС-График» с инструкциями по выполнению заданий.

**При выполнении контрольной работы следует пройти только уроки 1 – 5. Уроки 6 – 8 выполнять не нужно.**

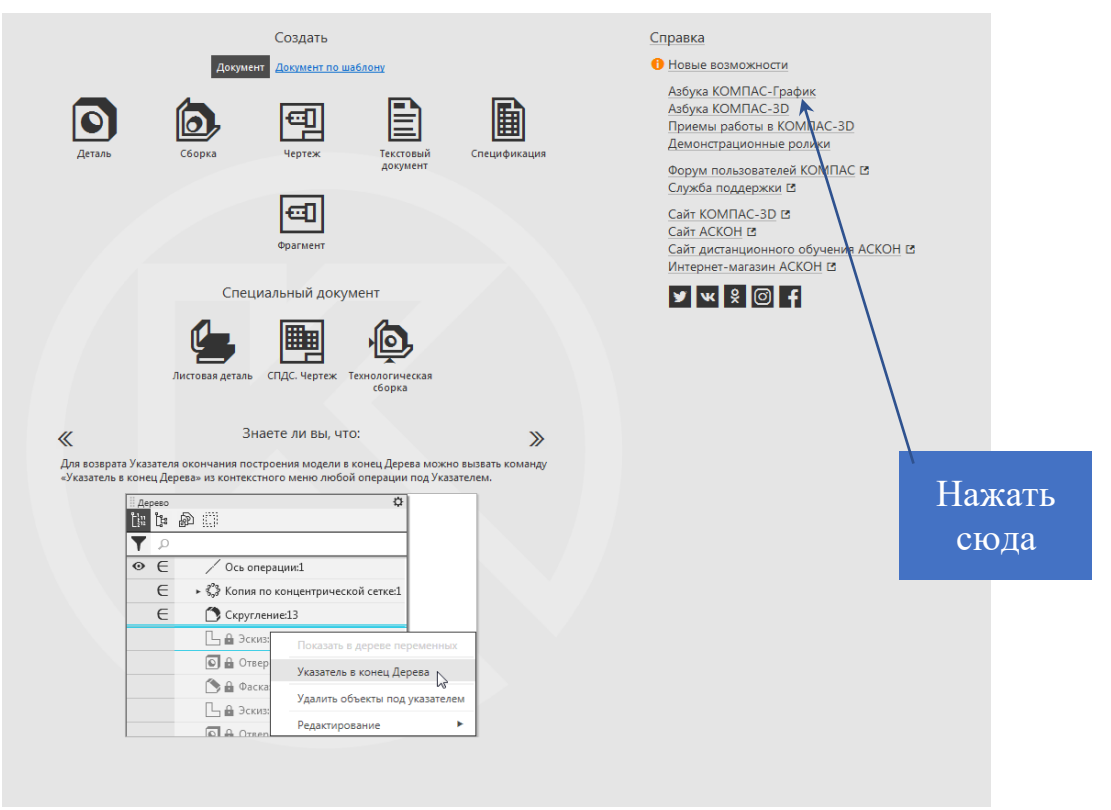

Рис. 1

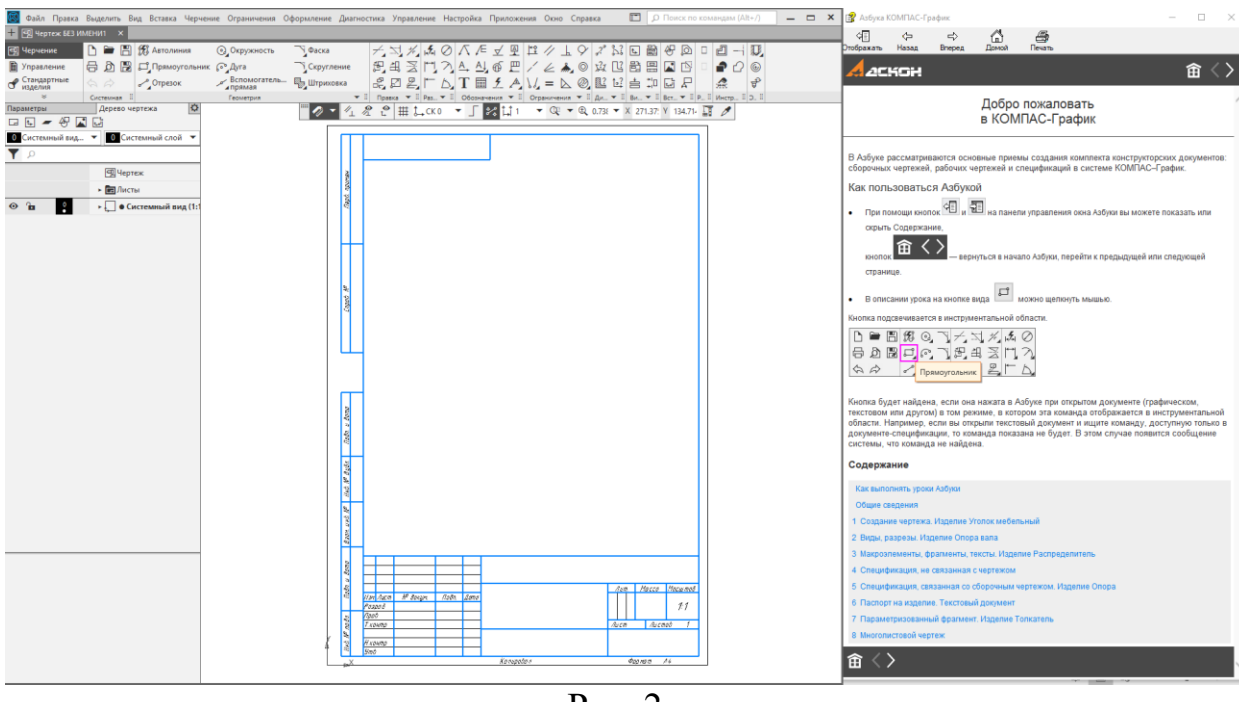

Рис. 2

После изучения уроков 1 – 5 следует самостоятельно разработать рабочий чертеж детали. Варианты деталей для разработки рабочего чертежа представлены далее. Номер варианта выбирается студентом по последнему номеру зачетной книжки.

Вариант №0

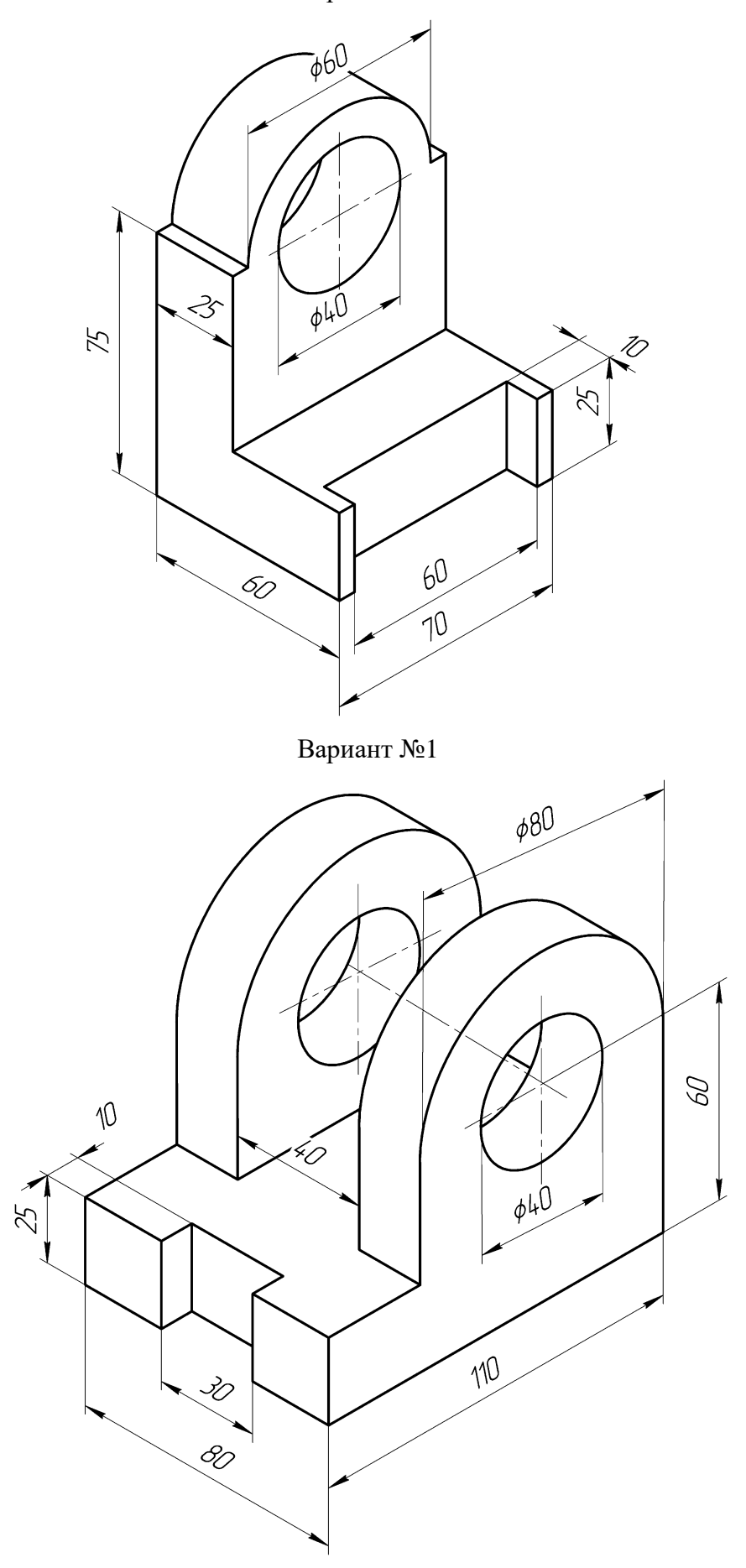

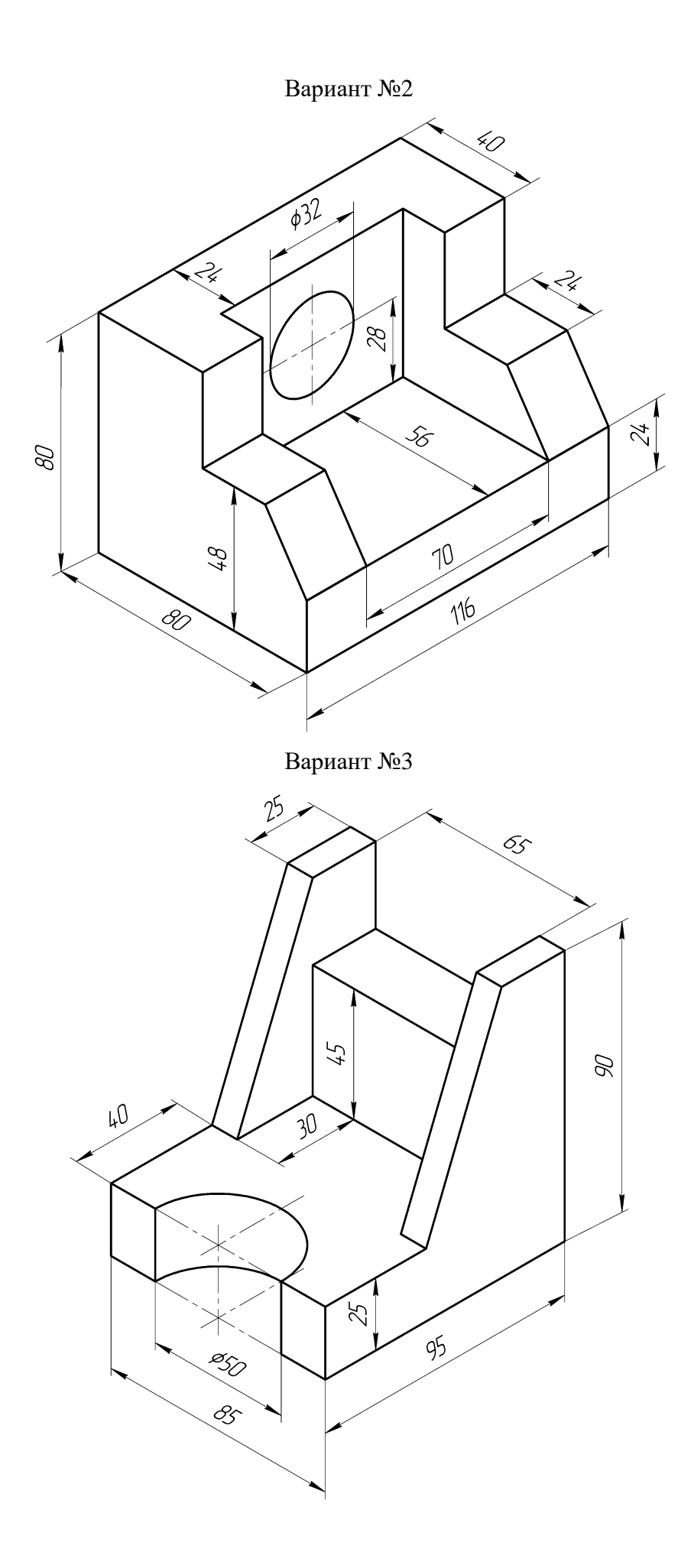

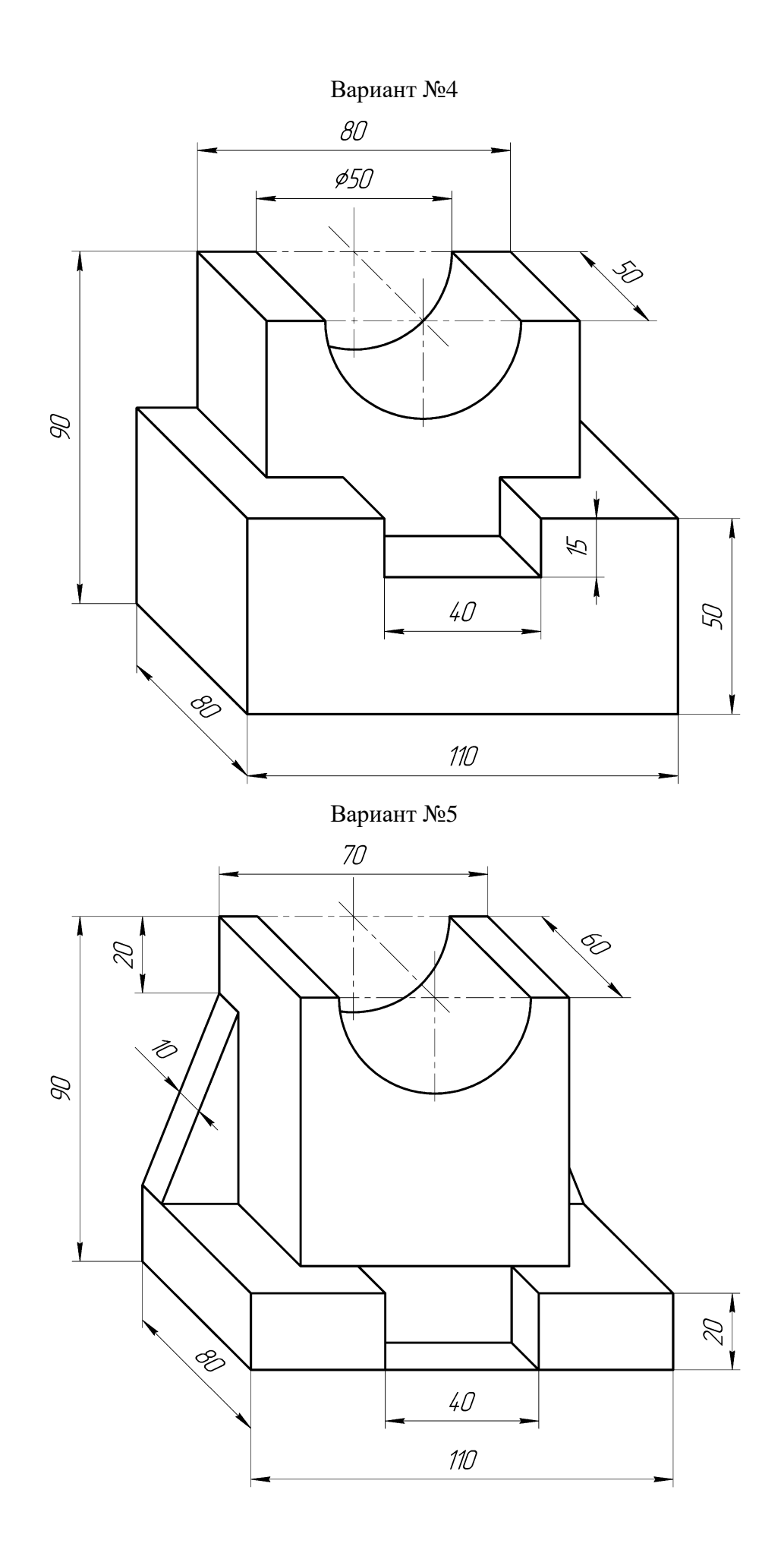

Вариант №6

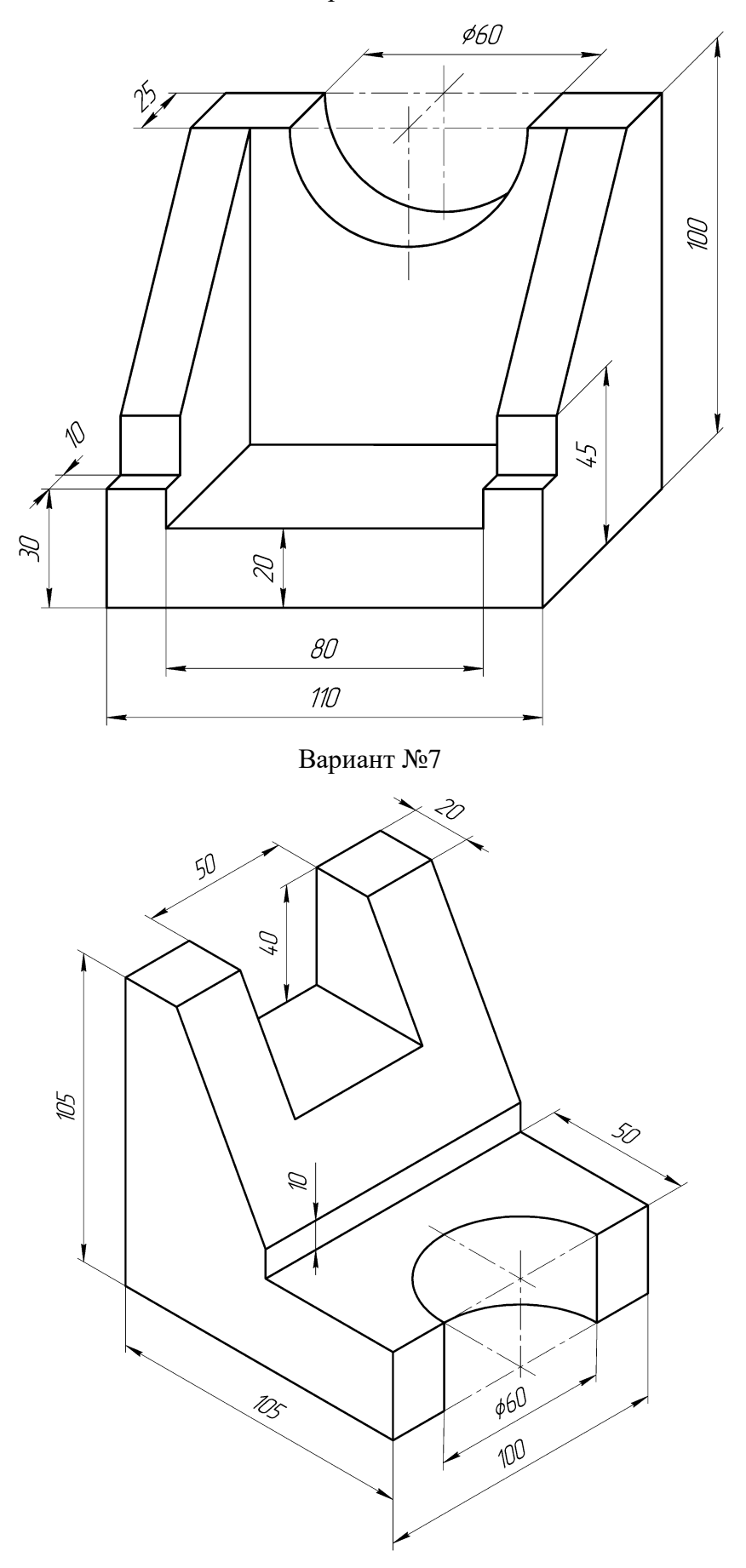

Вариант №8

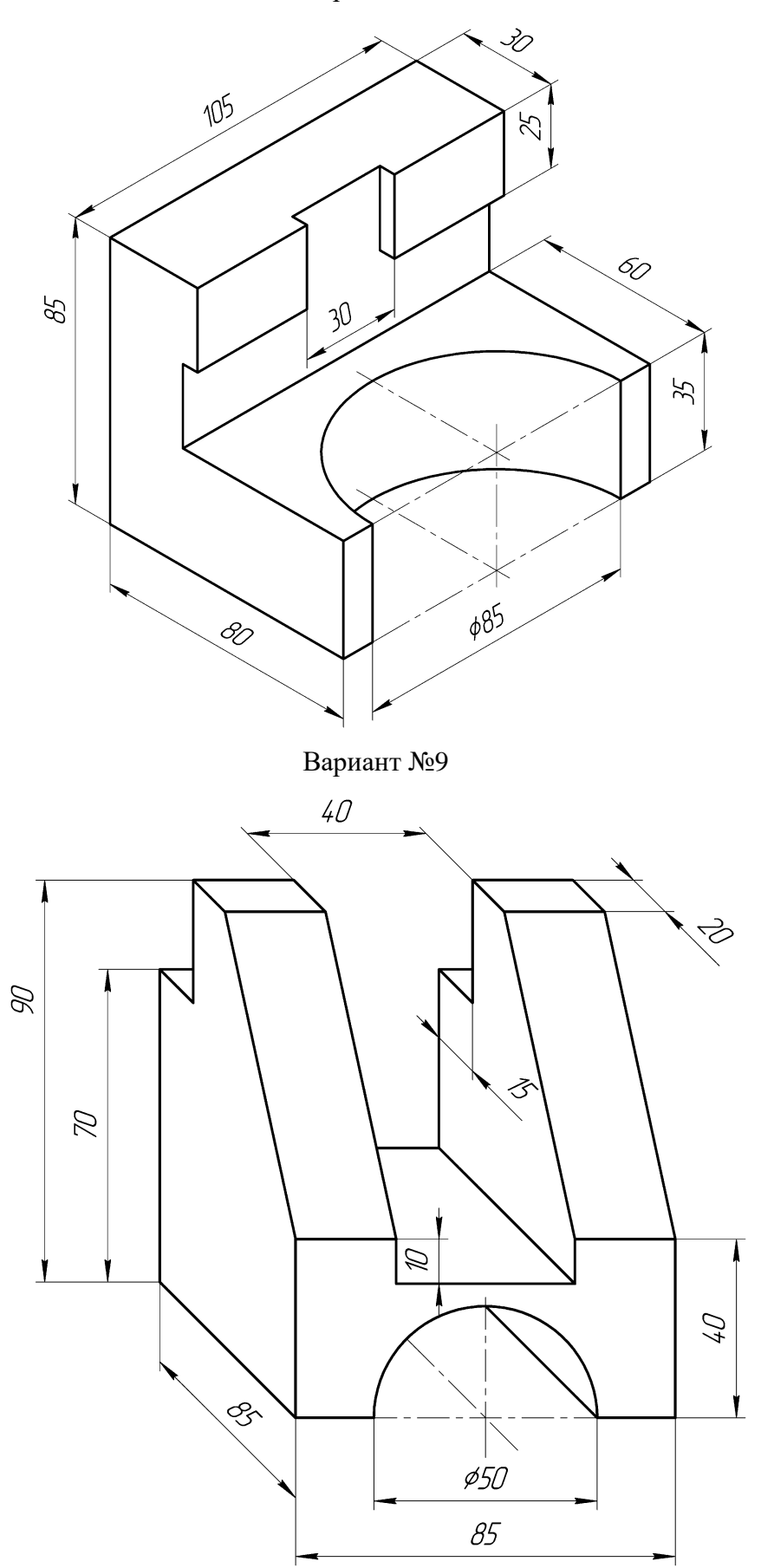

## **Литература**

а) основная учебная литература

1. Горюнова В.В. Основы автоматизации конструкторско-технологического проектирования [Электронный ресурс]: учебное пособие/ Горюнова В.В., Акимова В.Ю.— Электрон. текстовые данные.— Пенза: Пензенский государственный университет архитектуры и строительства, ЭБС АСВ, 2012.— 172 c.— Режим доступа: http://www.iprbookshop.ru/23102.— ЭБС «IPRbooks»

2. Мефодьева Л.Я. Практика КОМПАС. Первые шаги [Электронный ресурс]: учебное пособие/ Мефодьева Л.Я.— Электрон. текстовые данные.— Новосибирск: Сибирский государственный университет телекоммуникаций и информатики, 2014.— 123 c.— Режим доступа: http://www.iprbookshop.ru/45482.— ЭБС «IPRbooks»

б) дополнительная учебная литература

1. Ваншина Е.А. 2D-моделирование в системе КОМПАС [Электронный ресурс]: методические указания к практическим занятиям по дисциплине «Компьютерная графика»/ Ваншина Е.А., Егорова М.А.— Электрон. текстовые данные. — Оренбург: Оренбургский государственный университет, 2010. — 88 c. — Режим доступа: http://www.iprbookshop.ru/2155

2. Ваншина Е.А. Сборочный чертеж. Деталирование [Электронный ресурс]: методические указания/ Ваншина Е.А., Горельская Л.В.— Электрон. текстовые данные. — Оренбург: Оренбургский государственный университет, 2012. — 47 с. — Режим доступа: [http://www.iprbookshop.ru/21670.](http://www.iprbookshop.ru/21670)

3. Богуславский А.А. КОМПАС-3D v. 5.11-8.0 [Электронный ресурс]: практикум для начинающих/ Богуславский А.А., Третьяк Т.М., Фарафонов А.А.— Электрон. текстовые данные.— М.: СОЛОН-ПРЕСС, 2010.— 272 c.— Режим доступа: http://www.iprbookshop.ru/8687.— ЭБС «IPRbooks»